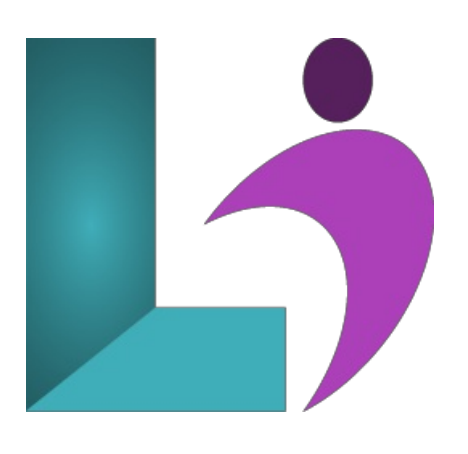

# **SQL Server [Reporting](https://www.logicalimagination.com/sql-server/sql-server-reporting-services) Services**

**Course #:** SS-104 **Duration:** 3 days

#### **Prerequisites**

Thiscourseassumes no prior knowledge ofSQL Server Reporting Services. Thiscourse doesassume prior knowledge ofSQL Server and the use of SQL Server Management Studio for development, Visual Studio using Visual Basic and administrative tasks. The user should also be able to write and run expressions, script files and diagnose problems that occur.

### **Details**

In this course, you will learn how to use SQL Server Reporting Services. Explore its basic architecture and gain a basic understanding of the components of SSRS. You will then explore tabular and list reports that employ datasets and data regions. As you progress you will learn to add custom expressions, custom functions and format your reports using Visual Studio and SQL Server Business Intelligence Studio. The reports you create in the course will employ shared data sources, interactive sorting, and drill-down capabilities. You will then understand how Reporting Services parameters work and create parameters in ad-hoc SQL. Next you will be building Matrix reports and charts then explore the use of Reporting Services gauges.

#### **Software Needed**

SQL Server 2012 or higher.

# **Outline**

Microsoft SQL Server Reporting Services

- **Introduction**
	- Prerequisites
	- Installing the Practice Files
		- Software Requirements
		- Microsoft Sample Databases
		- Installation
	- About the Author
- **Introducing SQLSeverReporting Services**
	- Tour ofFeatures
		- Feature Overview
		- Supported Report Types
		- Supported Output Formats
		- Data Sources
		- o Programming Reporting Services
		- <sup>o</sup> Deployment and Administration Features
	- What's Newin SQL Server 2008 Reporting Services
	- Reporting Services Architecture
- Report Server
- Report Server Database
- Report Designer
- Report Manager
- Reporting Services ConfigurationTool
- Report Server Command-Line Utilities
- Report Builder
- Report Models
- Reporting Servicesand SharePoint
	- WhyUse SharePoint Integrated Mode?
- Report Server Projects
	- Creating a Report Server Project
	- Report Server Project Files
- CreatingData Sources
	- Creating a Shared Data Source
- o Creating Reports
	- Using the Report Wizard
	- ImportingMicrosoft Access Reports
	- Creating a NewBlank Report
	- Using the VisualStudio Report Designer
	- The Report Dataset
	- The Report Design
- o Running Reports
	- Report ExecutionOptions
	- Output Options
- **Lab 1: Introducing SQLServerReporting Services**
	- Lab 1 Overview
	- Createa Report Using the Report Wizard

# **Creating Tabular andList Reports**

- CreatingYour First Tabular Report
- WorkingwithDatasetsand Data Regions
	- Adding a Dataset to a Report
	- Adding a Data Region to a Report
	- Associating a Data Regionwith a Dataset
- AddingControls to a Report
	- Adding Fields to a Data Region
	- WorkingwithOther Report ItemTypes
- o Accessorizing Reports
	- Is Ita Table ora Tablix
	- AdjustingTablix Properties
	- o Adding Page Headers and Footers to the Report
	- <sup>o</sup> Adjusting Report Properties
	- <sup>o</sup> Adding Rows and Columns to a Tablix Region
	- Merging and SplittingCells
- Creating a List Report
- o Working with Rich Text
	- RichText

## **Lab 2: Creating Reports**

- Lab 2 Overview
- Createa Shared Data Source
- Createa Report fromScratch
- o Create a Mail Merge Report with Rich Text

## **Calculations andFormatting**

- o Creating Expressions
	- o Expression Rules
	- Using the Expression Editor
	- o Mathematical Calculations
	- StringExpressions
	- ConditionalTests
	- o Null Handling
	- UsingOther Built-In Functions
	- o Creating and Using Custom Functions
- Using the GlobalCollections
- Fields Collection
- Globals Collection
- User Collection
- Parameters Collection
- ReportItems Collection
- Variables Collection
- Formatting Items
	- FormattingText Boxes Using the Toolbars
	- FormattingText Boxes Using the Properties Window
	- FormattingText Boxes Using the Text Box Properties DialogBox
- ConditionalFormatting
	- ConditionalFormatting and RichText

# • Lab 3: Calculations and Formatting

- Lab 3 Overview
- Reigning in a LongText Field
- Calculating the Price of Books
- HighlightingLarge Book Sales

# **Grouping and Sorting**

- CreatingGroups
	- The Grouping Pane
	- The Details Group
	- Adding a RowGroup
	- Adding anAdjacent RowGroup
	- EditingGroup Properties
	- <sup>o</sup> Adding Group Headers and Footers
	- CalculatingTotalsand Percentages
		- AnExample:CountingRows in rptCustomersGrouped
		- AnExample:Summing Sales in rptEmployeeSales
		- Scope
		- Calculating Percentages
	- o Interactive Sorting
		- AnExample:rptCustomersIntSort
		- AnExample:rptCustomersIntSort2
	- CreatingDrill-DownReports
		- ADrill-DownExample

# **Lab 4: Grouping and Sorting**

- Lab 4 Overview
- Create a Report with Nested Groups
- Createa Report with Percentages
- Createa Drill-DownReport

## **•** Working with Parameters

- o Creating Report Parameters
	- Parametersand Stored Procedures
- o Understanding Report and Dataset Parameters
	- Report Parameters
	- Dataset Parameters
	- <sup>o</sup> Reordering Report Parameters
	- Displaying Parameter Values on the Report
	- o Using Parameters with Ad-Hoc SQL
	- UsingUnbound Parameters
- CreatingDrop-DownList Parameters
	- <sup>o</sup> Displaying the Parameter Value and Label for a Drop-Down List Parameter
	- Cascading Parameters
- Parameterized Sorting
- Multivalued Parameters
	- Creating a Report Employing a Multivalued Parameter
	- Referencing the Multivalued Parameter Values in a Heading
- Debugging Parameter Issues

## **•** Lab 5: Working with Parameters

- Lab 5 Overview
- Createa Parameterized Report
- Createa Drop-DownList Parameter

• Work with Multivalued Parameters

#### **Creating Matrix Reports andCharts**

- o Creating a Matrix Report
	- <sup>o</sup> Basic Steps to Create a Matrix Report
- AccessorizingYour MatrixReports
	- Available Summary Statistics
	- o Working with Row and Column Groups
	- o Working with Totals
	- AddingData Cells
- SQL Server 2008 Matrix Features
	- AddingAdjacent Dynamic Columns to a Matrix
	- AddingAdjacent Static Columns to a Matrix
	- <sup>o</sup> Adding a Percentage to a Matrix Report
- Creating a Chart
	- Basic Steps to Createa Chart
	- SQL Server 2008 Chart Changes
	- Chart Anatomy
	- Formatting a Chart
	- Adding a Series to a Chart
- Exploring the Charting Possibilities
	- Chart Talk
	- Chart Types
	- ColumnCharts
	- Line Charts
	- o Shane Charts
	- Bar Charts
	- Area Charts
	- Range Charts
	- o Scatter Charts
	- Polar Charts
	- o Charting Tips
- AddingGauges to a Report
	- Basic Steps to Creating a Gauge Report
	- Gauge Anatomy
	- <sup>o</sup> Adding a Gauge to an Existing Report

#### **Lab 6: Creating Matrix Reports andCharts**

- Lab 6 Overview
- o Create a Matrix Report with Subtotals
- Createa Stacked ColumnChart
- Createa Pie Chart with Point Labels
- <sup>o</sup> Add a Gauge to an Existing Matrix Report

#### **Managing Reporting Services**

- o Deploying Reporting Services Projects
	- Planning for Deployment
	- Setting the Active Configuration
	- Creating a CustomConfiguration
	- Configuring the Report Project
	- Deploying a Reporting Services Project
	- Deploying Individual Reports and Data Sources
	- Redeploying Shared Data Sources
- <sup>o</sup> Exporting Reports and Printing
	- Exporting Reports
	- Client-Side Printing
- Report Manager
	- <sup>o</sup> Displaying or Hiding Report Manager Details
	- NavigatingAround Report Manager
	- <sup>o</sup> Running Reports
	- o Managing Folders and Files
	- <sup>o</sup> Managing Reports and Data Sources
	- ManagingGeneric Site Settings
	- o Other Things You Can Do with Report Manager
- CreatingLinked Reports
- **Lab 7: Managing Reporting Services**
- Lab 7 Overview
- <sup>o</sup> Deploy a Report to the Local Reporting Services Server
- <sup>o</sup> Export a report to PDF and Excel Formats
- Create Linked Reports
- **Security**
	- Reporting Services Security
	- SecuringAccess to Reports
		- o Authorizing Users at the Home Level
		- AuthorizingUsersat Project Level
		- o Managing Reporting Services Roles
	- Reporting Servicesand Basic Authentication
	- Reporting Servicesand Secure Sockets Layer (SSL)
		- Enabling SSL
		- Requiring SSL
	- Data Source Security
		- ManagingData Source Security fromVisualStudio
		- Four Choices for Managing Credentials
		- Which SQL Server Permissions Are Needed fora Report?
		- ManagingData Source Security fromReport Manager
- **Lab 8: Security**
	- Lab 8 Overview
	- <sup>o</sup> Set Up Report Server Security Using Report Manager
	- ManagingData Source Security

#### **Programming Reporting Services**

- The Reporting Services APIs
- URLAccess
	- ExecutingReports via URLs
	- o Integrating a Report into a Web Application Using URL Access
- Using the Report Viewer Controls
	- Server vs. LocalReports
	- o Using the Web Report Viewer Control with Server Reports
	- Using the Windows Report Viewer Controlwith Server Reports
- o Using the Report Viewer Control with Local Reports
	- o Using the Web Report Viewer Control with Local Reports
	- o Using the Windows Report Viewer Control with Local Reports
- **Lab 9: Programming Reporting Services**
	- Lab 9 Overview
	- <sup>o</sup> Integrate a Reporting Services into a Web App Using URL Access
	- Employ the Server Report Viewer Controlin a Web App
	- Employ the Local Report Viewer Control in a Web App

#### **AdvancedReporting Services Programming**

- Using the Reporting Services Web Service
	- ATale ofTwo Endpoints
	- o Why Use the Web Service?
	- WhyNot Use The Web Service API?
	- Using the Report Server Web Service
	- AnExample:The CallReportServiceVB.aspx and CallReportServiceCS.aspx Pages
	- ASecond Example:ProgrammaticallyCreating Subscriptions
- Working with Custom Assemblies
	- What's Wrongwith the Code Window
	- Creating a CustomAssembly
	- o A Custom Assembly Example
	- Security and CustomAssemblies
- **Lab 10: AdvancedReporting Services Programming**
	- Lab 10 Overview
	- o Call the Reporting Services Web Service
	- Createand Deploy a CustomAssembly
- **Snapshots and Subscriptions**
	- Report Caching and Snapshots
		- o Setting Up the NWReportUser Login and User Account
		- o Setting the NWSub Credentials
- Report Caching
- Report Snapshots
- Report History
- Creating Subscriptions
	- Parts ofa Subscription
	- Creating a Standard Subscription
- CreatingData-Driven Subscriptions
	- o Creating the Data-Driven Query
	- o A Data-Driven Example

# **Lab 11: Snapshots and Subscriptions**

- Lab 11 Overview
	- Important Lab Setup
- Enable Caching fora Report
- o Create a Snapshot with History
- Createa File-Share Standard Subscription

# **Ad-Hoc Reporting withReport Builder 2.0**

- ATale ofTwo Report Builders
	- Report Builder 1.0
		- Report Builder 2.0
		- o Which Report Builder Version to Use?
- Report Builder 2.0 Setup and Configuration
	- LaunchingReport Builder 2.0
	- Report Manager Link
	- Report Builder Data Sources
	- Creating the Login, Shared Data Sources,and Folder Used in the Chapter Samples
- <sup>o</sup> Getting Started with Report Builder 2.0
	- Using the newTable or MatrixWizard
	- Using the NewChart Wizard
	- Is That All There Is?
- <sup>o</sup> Creating Reports with Report Builder
	- Constructing a Report
	- Report Builder Tour
	- Creating a Tabular Report
	- Adding a Group to a Report
	- o Creating Matrix Reports
	- AddingTotals to a Report
	- CreatingCharts

# • Lab 12: Ad-Hoc Reporting with Report Builder 2.0

- Lab 12 Overview
- o Create a Matrix Report Using the Wizard
- Createa Tabular Report
- Createa Pyramid Chart

# **Appendix A: Creating Report Model Projects**

- o Creating Report Model Projects
	- Basic Steps to Creating a Report Model
	- Creating a Project
	- <sup>o</sup> Adding a Data Source to a Report Model Project
	- CreatingData Source Views
	- o Generating Report Models Using the Report Model Wizard
	- The Generated Model
	- Refining and Enhancing the Report Models
- Deploying Report Model Projects
	- Deploying Report Models
	- <sup>o</sup> Creating Reports on Report Models